#### Morphological Profile Examples

#### Selim Aksoy

Department of Computer Engineering Bilkent University saksoy@cs.bilkent.edu.tr

#### CS 484, Fall 2012

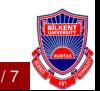

- $\triangleright$  Opening by reconstruction isolates structures that are brighter than their surroundings.
- $\triangleright$  Closing by reconstruction isolates structures that are darker than their surroundings.
- $\triangleright$  These operations are applied using increasing structuring element (SE) sizes to generate morphological profiles.<br>Closings orginal openings Closings

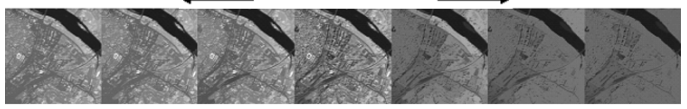

- Structuring element: disk
- Variables:
	- Number of openings/closings
	- Radius increment (step size)

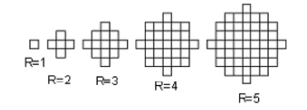

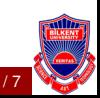

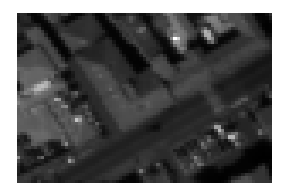

(a) Grayscale image (b) SE

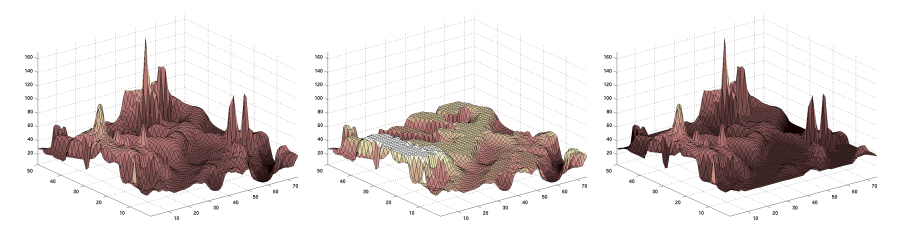

(c) 3D representation (d) Opening by rec. (e) Closing by rec. Figure 1: Opening and closing by reconstruction example.

CS 484, Fall 2012 **CS 484, Fall 2012 contract to the CC2012, Selim Aksoy (Bilkent University)** 3/7

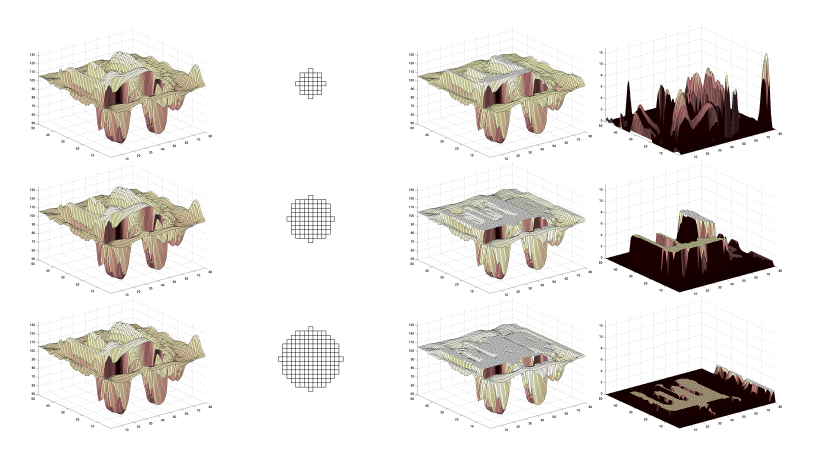

(a) Grayscale (b) SE (c) Opening MP (d) Derivative MP Figure 2: Example morphological profile (MP) and its derivative (DMP).

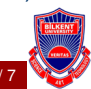

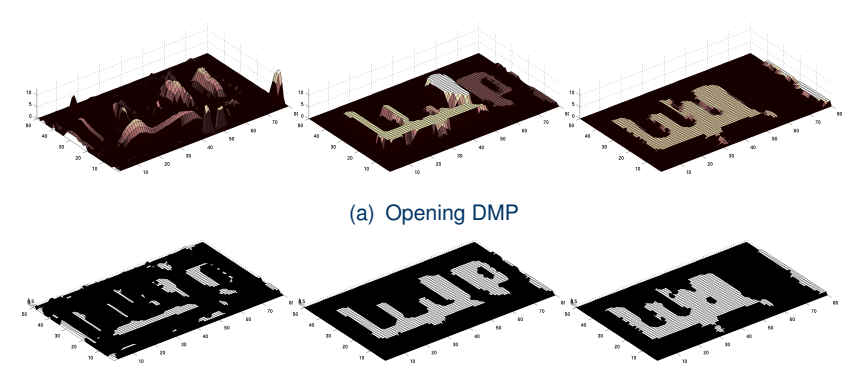

(b) Thresholding at DMP  $> 0$ 

Figure 3: Example connected components with DMP  $> 0$ .

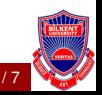

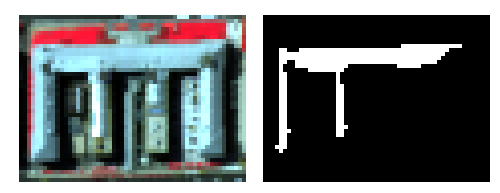

(a) False color image (b) A connected component for SE size 3

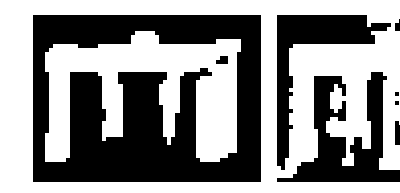

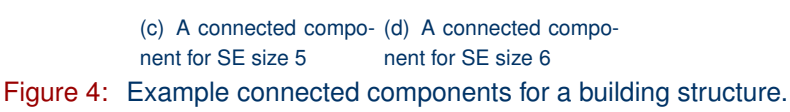

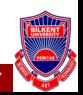

CS 484, Fall 2012 **compared to the CC 2012, Selim Aksoy (Bilkent University)** 6/7

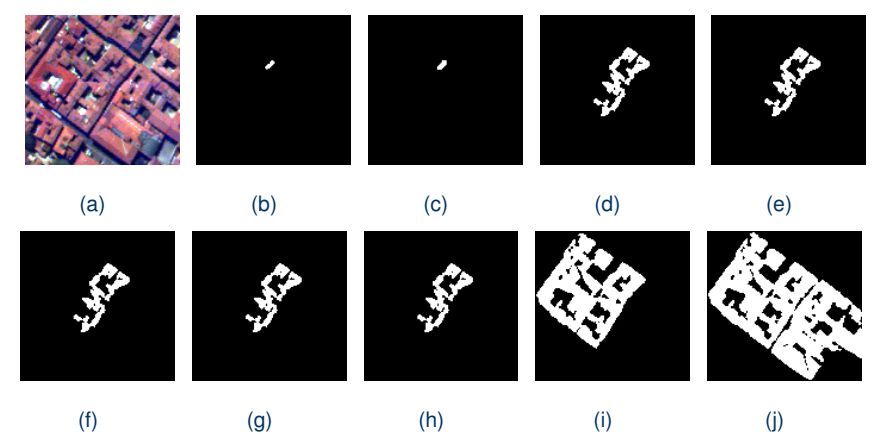

Figure 5: Example connected components for SE sizes 2 to 10.

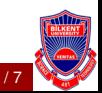